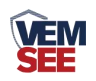

# 一体式**EC**传感器 用户手册

## **SN-3003-EC-N01 Ver 2.0**

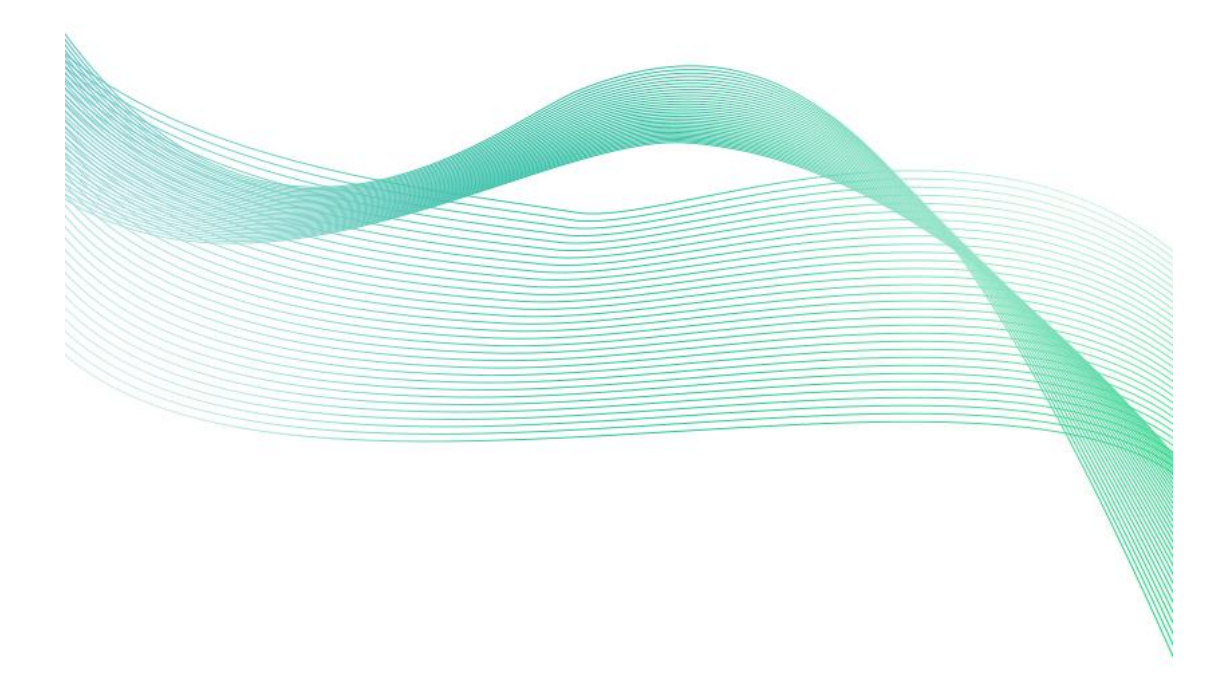

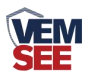

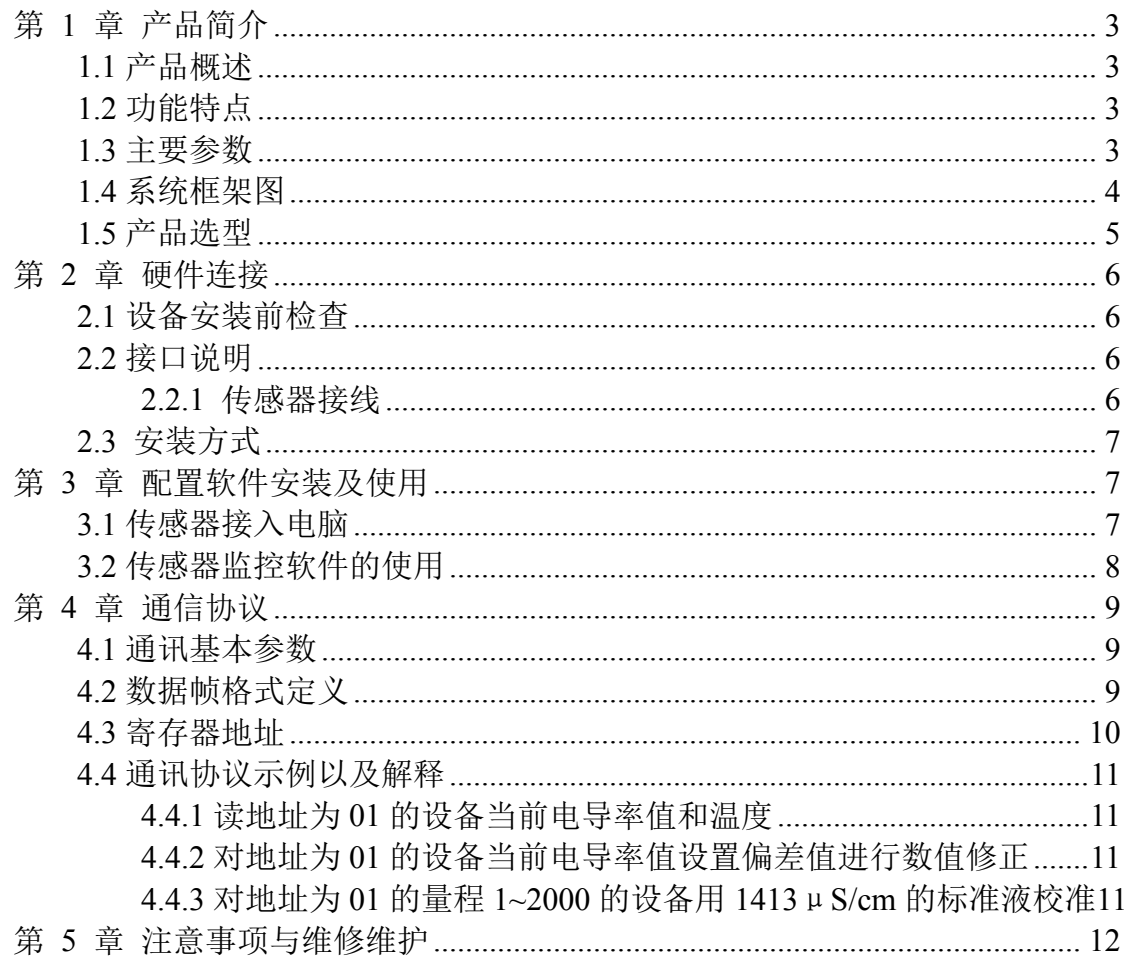

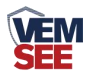

## <span id="page-2-0"></span>第 **1** 章 产品简介

#### <span id="page-2-1"></span>**1.1** 产品概述

本产品是一款测量溶液电导率值的设备,该设备具有自动温度补偿功能,可 将当前温度电导率补偿到指定温度。本产品采用一体式设计,结构更加轻简,使 用更加便捷。防水等级 IP68。可广泛应用于断面水质、养殖、污水处理、环保、 制药、食品和自来水等水溶液电导率值的连续监测。

#### <span id="page-2-2"></span>**1.2** 功能特点

- 电导率测量最大范围 1~20000 µ S/cm; 温度测量范围-20~60℃, 分辨率 0.1℃。
- 一体式设计,结构轻简,使用便捷。
- 防水等级 IP68。
- 带有盐度与 TDS 换算功能
- RS485 通讯接口: ModBus-RTU 通讯协议可方便联入计算机进行监测和通讯。
- ModBus 通信地址可设置, 波特率可修改。
- 设备采用宽电压供电, 直流 7~30V 均可.

#### <span id="page-2-3"></span>**1.3** 主要参数

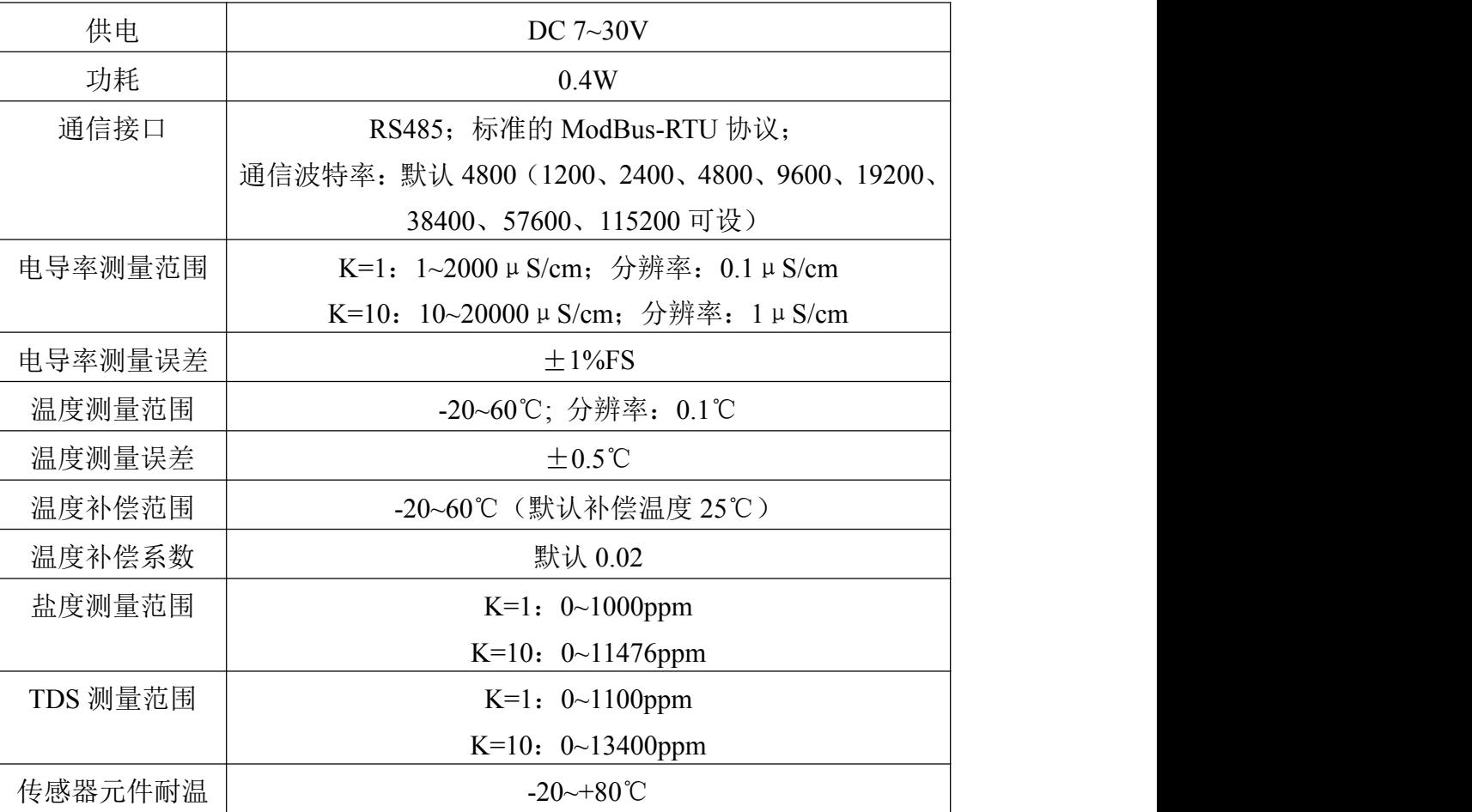

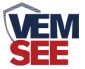

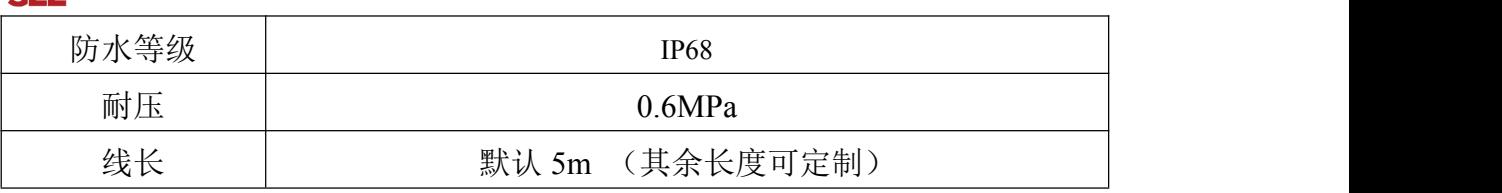

数据由我公司实验室测得

设备尺寸:

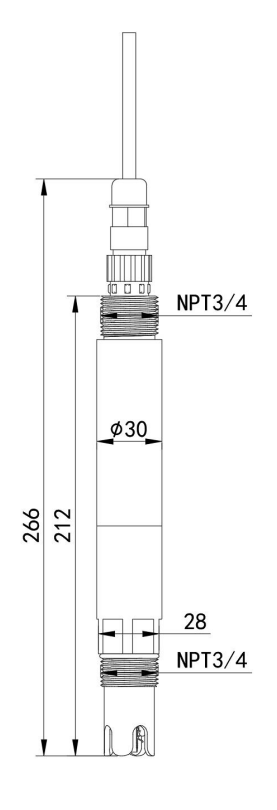

## <span id="page-3-0"></span>**1.4** 系统框架图

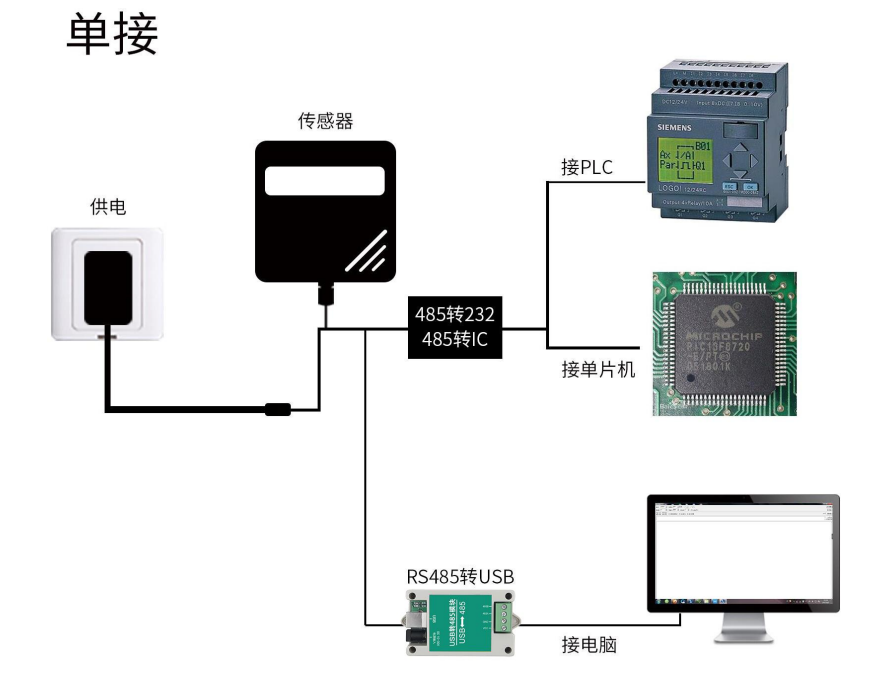

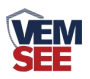

本产品也可以多个传感器组合在一条 485 总线使用,理论上一条总线可以接 254 个 485 传感器,另一端接入带有 485 接口的 PLC、通过 485 接口芯片连接单 片机, 或者使用 USB 转 485 即可与电脑连接, 使用我公司提供的传感器配置工 具进行配置和测试(在使用该配置软件时只能接一台设备)。

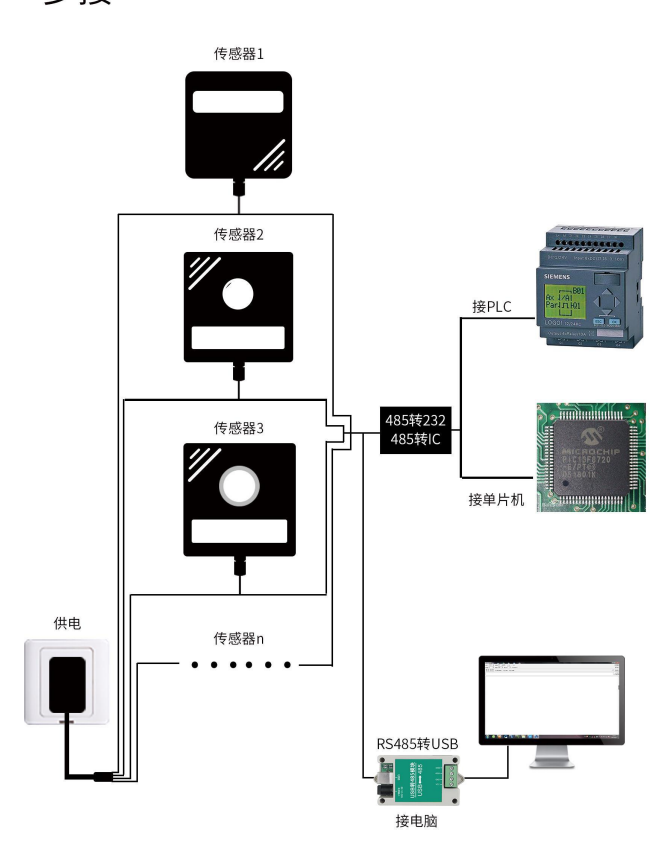

多接

<span id="page-4-0"></span>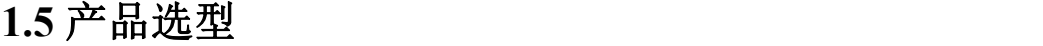

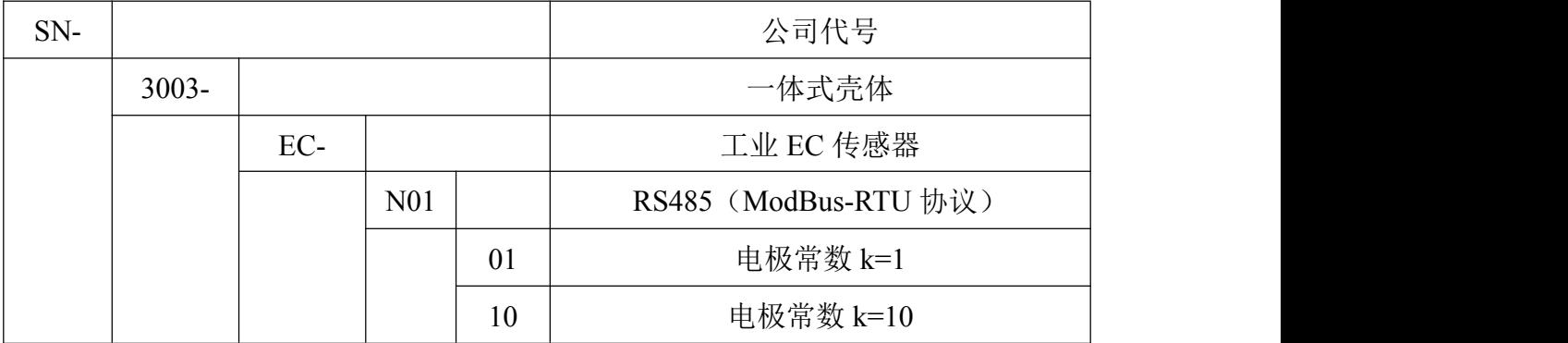

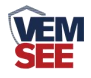

## <span id="page-5-0"></span>第 **2** 章 硬件连接

## <span id="page-5-1"></span>**2.1** 设备安装前检查

设备清单:

- 一体式 EC 传感器 1 台
- 5m (或定制长度)线缆

■ 产品合格证

## <span id="page-5-2"></span>**2.2** 接口说明

电源接口为宽电压电源输入 7-30V 均可。485 信号线接线时注意 A\B 两条线 不能接反,总线上多台设备间地址不能冲突。

#### <span id="page-5-3"></span>**2.2.1** 传感器接线

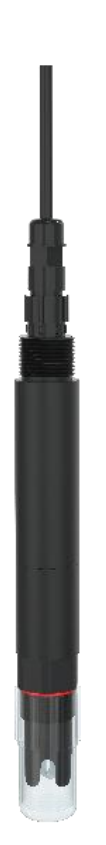

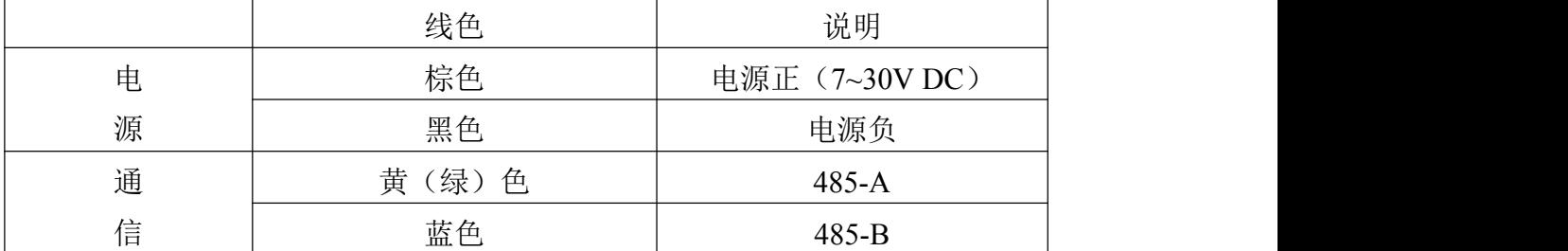

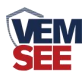

#### <span id="page-6-0"></span>**2.3** 安装方式

1、 沉入式安装:设备的引线从防水管里穿出,设备顶部的 3/4 螺纹与防水管 3/4 螺纹用生料带相连接。确保设备顶部及设备线不进水。

2、管道安装:通过设备的 3/4 螺纹与管道相连接。

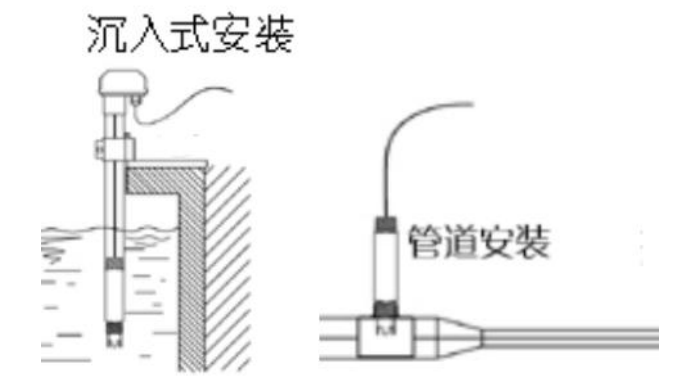

### <span id="page-6-1"></span>第 **3** 章 配置软件安装及使用

我公司提供配套的"485 参数配置软件",可以方便的使用电脑读取传感器 的参数,同时灵活的修改传感器的设备 ID 和地址。

注意,使用软件自动获取时需要保证 485 总线上只有一个传感器。

#### <span id="page-6-2"></span>**3.1** 传感器接入电脑

将传感器通过 USB 转 485 正确的连接电脑并提供供电后,可以在电脑中看 到正确的 COM 口("我的电脑一属性一设备管理器一端口"里面查看 COM 端 口)。

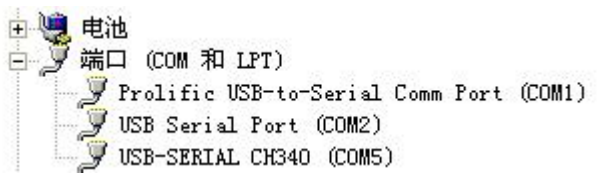

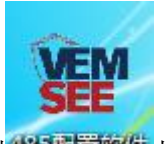

打开资料包,选择"调试软件"--- "485 参数配置软件",找到 我国管教情打 开即可。

如果在设备管理器中没有发现 COM 口, 则意味您没有安装 USB 转 485 驱动(资料包中有)或者没有正确安装驱动,请联系技术人员取得帮助。

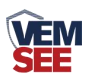

## <span id="page-7-0"></span>**3.2** 传感器监控软件的使用

①配置界面如图所示,首先根据 3.1 章节的方法获取到串口号并选择正确的串口。 ②点击软件的测试波特率,软件会测试出当前设备的波特率以及地址,默认波特 率为 4800bit/s, 默认地址为 0x01。

③根据使用需要修改地址以及波特率,同时可查询设备的当前功能状态。 ④如果测试不成功,请重新检查设备接线及 485 驱动安装情况。

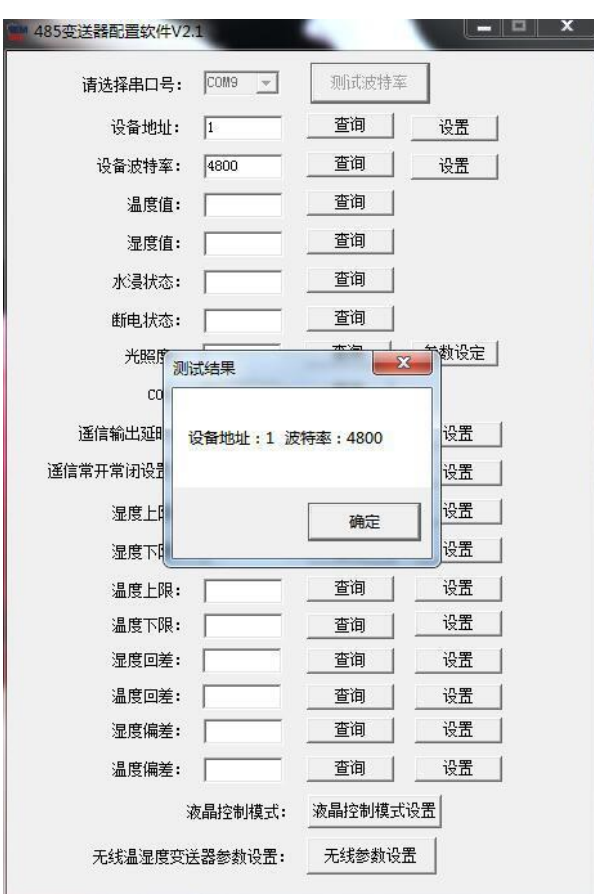

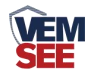

## <span id="page-8-0"></span>第 **4** 章 通信协议

#### <span id="page-8-1"></span>**4.1** 通讯基本参数

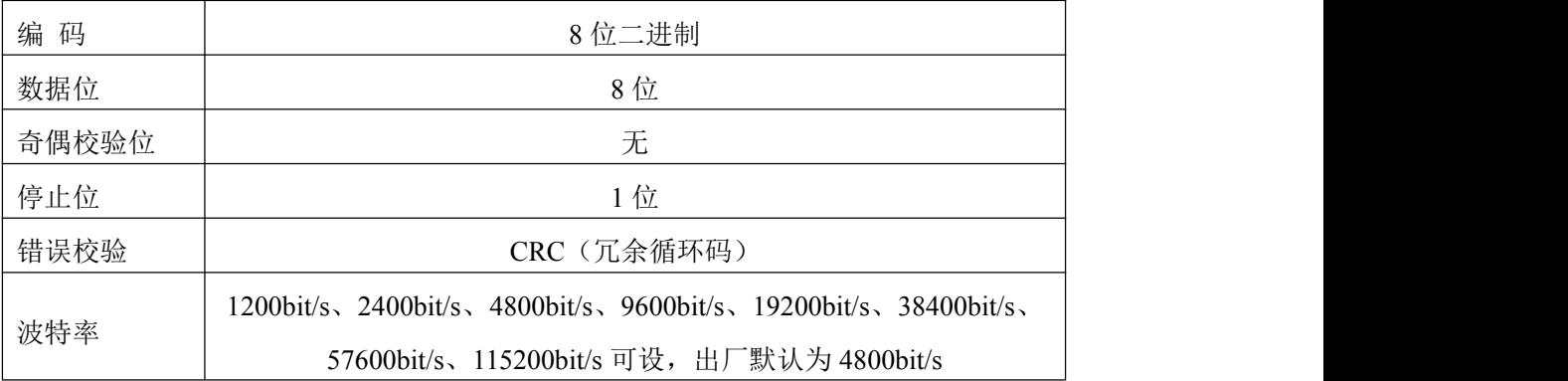

#### <span id="page-8-2"></span>**4.2** 数据帧格式定义

采用 ModBus-RTU 通讯规约, 格式如下:

初始结构≥4 字节的时间

地址码= 1 字节

功能码= 1 字节

数据区= N 字节

错误校验= 16 位 CRC 码

结束结构≥4 字节的时间

地址码:为传感器的地址,在通讯网络中是唯一的(出厂默认 0x01)。

功能码: 主机所发指令功能指示。

数据区: 数据区是具体通讯数据, 注意 16bits 数据高字节在前!

CRC 码:二字节的校验码。

主机问询帧结构:

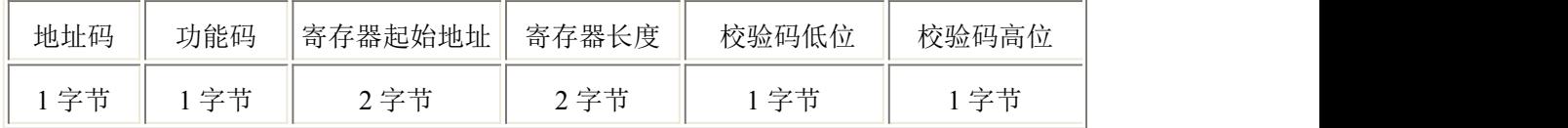

从机应答帧结构:

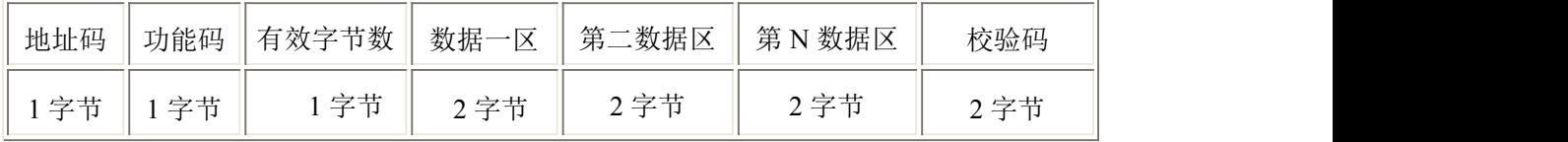

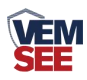

## <span id="page-9-0"></span>**4.3** 寄存器地址

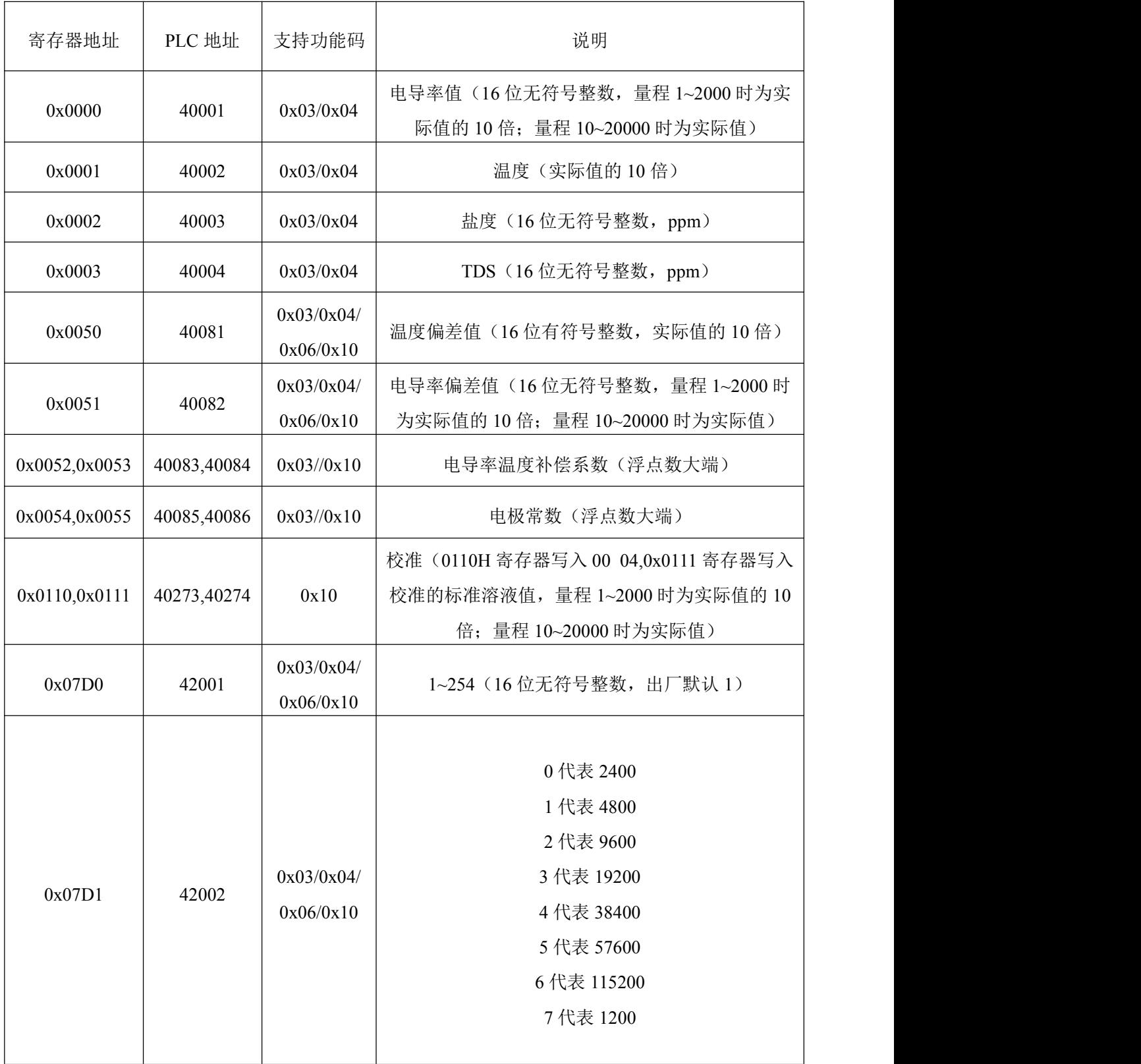

### <span id="page-10-0"></span>**4.4** 通讯协议示例以及解释

#### <span id="page-10-1"></span>**4.4.1** 读地址为 **01** 的设备当前电导率值和温度

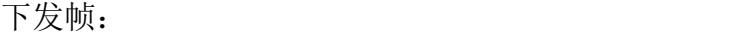

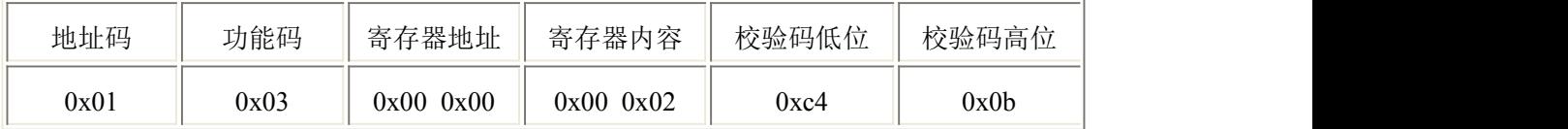

应答帧: (例如量程为 0~2000μS/cm 的设备读到电导率值为 1000μS/cm,温度 为 26.5℃)

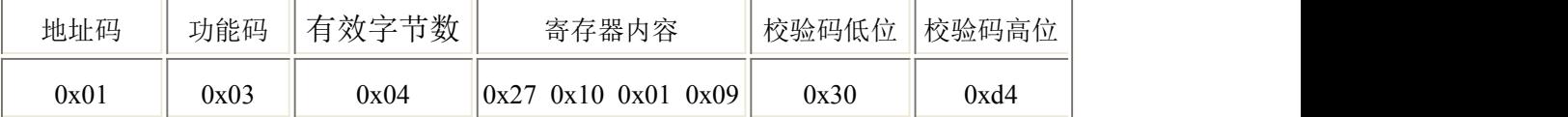

电导率计算:2710(十六进制)=10000 =>电导率=1000.0μS/cm

温度计算:109H(十六进制)=265=>温度=26.5℃

#### <span id="page-10-2"></span>**4.4.2** 对地址为 **01** 的设备当前电导率值设置偏差值进行数值修正

下发帧:(假如当前量程为 0~2000μS/cm 的设备,输出电导率值为 990,要将 数值修正到 1000, 差值为 1000-990=10, 扩大 10 倍为 100=>64H(十六进制), 寄存器内容写 00 64)

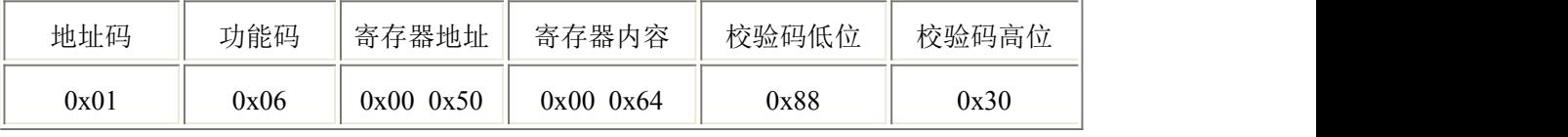

应答帧:(根据 ModBus 标准应答为下发帧的镜像报文)

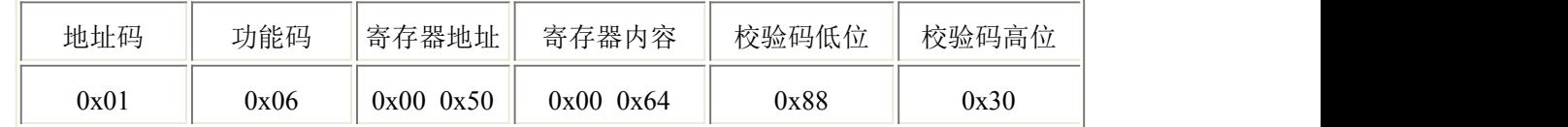

#### <span id="page-10-3"></span>**4.4.3** 对地址为 **01** 的量程 **1~2000** 的设备用 **1413**μ**S/cm** 的标准液校准

下发帧: 向 0110H、0111H 分别写入 00 04, 1413\*10 转换 16 进制为 37 32

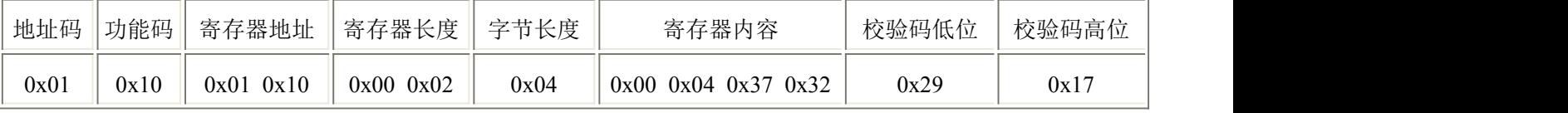

应答帧:(根据 ModBus 标准应答为下发帧的镜像报文)

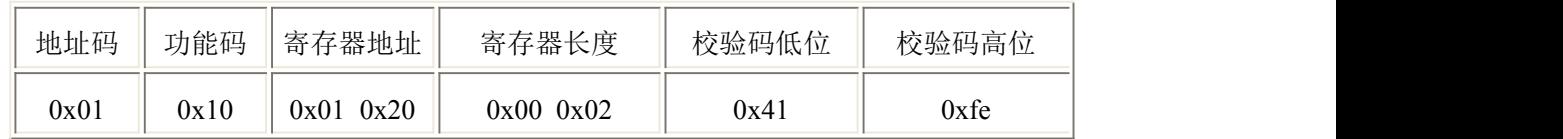

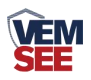

## <span id="page-11-0"></span>第 **5** 章 注意事项与维修维护

- 设备本身一般不需要日常维护,在出现明显的故障时,请不要打开自行修 理,尽快与我们联系!
- 电极长期不使用,一般可以贮存在干燥的地方,但使用前必须放入(贮存) 在蒸馏水中数小时来活化电极,经常使用的电极可以放入(贮存)在蒸馏水中。
- 电导电极的清洗: 可以用含有洗涤剂的温水清洗电极上有机成分沾污,也可以用酒精清洗。 钙、镁沉淀物最好用 10 %柠檬酸。

只能用化学方法或在水中晃动的方式清洗电极极片或极柱。擦拭电极极片 会破坏镀在电极表面的镀层(铂黑)。

每次使用前应校准设备,长期使用建议每 3 个月校准一次, 校准频度应根 据不同的应用条件适当调整(应用场合的脏污程度,化学物质的沉积等)。